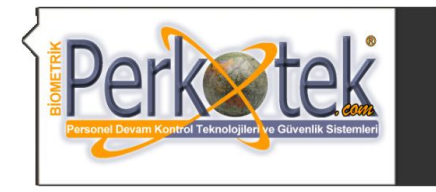

BİOMETRİK PERKOTEK PERSONEL DEVAM KONTROL VE GÜVENLİK TEKNOLOJİLERİ DIŞ.TİC.LTD.ŞTİ. Tel **TÜRKİYE DİSTRİBÜTÖRLÜKLERİ** MAGIC PASS AVAX STRIKES Minimial **SECUDA** MAGIC FACE **RESPECT Guard TOUR** 

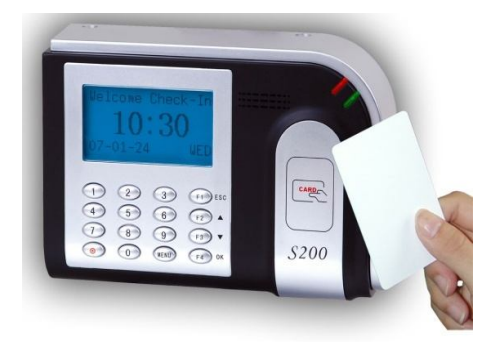

# Strike S200 Kullanım Kılavuz

Bu kılavuz Strike S200 ve bilgisayar bağlantısı ile cihaz tanımlamalarına yönelik doğru çalışma alışkanlıkları konusunda bilgiler vermektedir.

Daha detaylı bilgiyi http://www.perkotek.com bulabilirsiniz.

PERPA Ticaret Merkezi B Blok 1., 2. ve 3.Kat No: 88 Okmeydanı / İstanbul / TÜRKIYE

- + 90 212 320 74 80 (pbx)
- + 90 212 220 69 57

info@perkotek.com

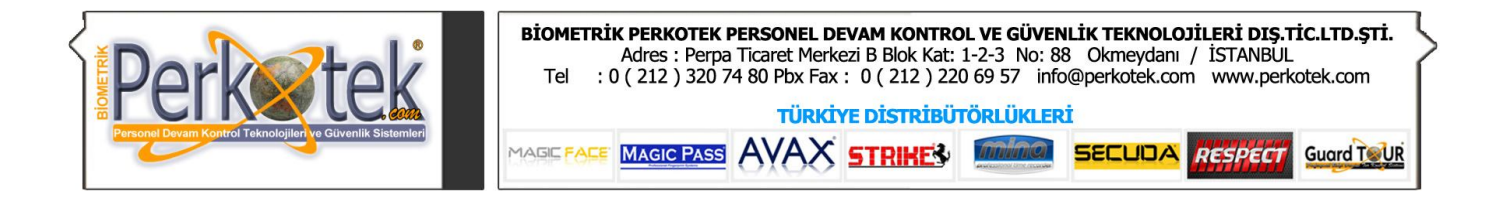

# **1. Bakım Onarım Ve Kullanımda Uyulması Gereken Kurallar**

Şebekeden çok Ups kullanmaya çalışın.

Cihaz içerisinden veriyi günlük olarak çekmeye çalışın bu daha hızlı ve verimli çalışmasını sağlar. Cihaza sıvı temas etmemelidir.

Cihaza yüksek voltajda farklı adaptör vb. takılmamalıdır.

#### **2. Taşıma Ve Nakliye Sırasında Uyulması Gereken Kurallar**

Cihaz taşınması durumunda yuvaya gelen adaptörü çektikten sonra taşıma gerçekleştirilmelidir. Nokta taşımında duvara monte edilen vidalar sökülerek taşıma yapılmalıdır. Nakliye sırasında cihaz darbe almayacak şekilde boyutuna göre kutu içerisine beslenerek taşınmalıdır.

#### **3. Kullanımdan Kaynaklanan Hatalar Ve Önlemleri**

Yüksek gerilim hattı kullanılması durumunda; adaptör yanma sorunu. Alınacak önlem Ups kullanılmalıdır. Bağlantı sorunu; bilgisayar comport kartının şase alması. Bu durumda bilgisayarınız ile ilgilenen gerekli kişilere bilgisi verilmesi.

Usb comport çevirici sorunu; driver eksiksiz yüklenmediği durumda usb tanımama durumu. Driver yükleminde işlem bitene kadar devam edilmesi ve bitiminde sistem yeniden başlatılması.

İp çakışması durumunda bağlantı sorunu bunun için yapmanız gereken ip değiştirmek .(Ve cihazın ip networkunuzda kullanmamak)

## **4. Özellikleri**

Günde maksimum 80.000 kayıt kabul eder Ekranda yıl,ay,gün,saat,dakika,

Kart okutulduğunda Ekranda kullanıcının adını gösterir

ve beep sesi ile kartı kabul ettiğini ifade eder.

Kartları 125 Khz Menchaster proximity olup okuyucuya göstermek sureti ile okutulur

Kartları kopya edilemez

Elektrik kesintilerinde hafızası silinmez istenirse jeneratör yâda UPS ile

beslenebilir.

Şifreli yada kartla geçişe imkan verir

Tuşları istenildiği gibi programlanabilir.

Geniş mavi ve ışıklı ekranlıdır.

Yüksek voltaj korumalı olup Türkiye'nin her yerinde sorunsuz çalışır

PC ye aktarılan bilgilerin kayıt formatı istenildiği gibi seçilebilir.

Son 1.000.000 hareketi kendi entegresinde yedekler

Bilgisayara Rs232,Rs485 ve TCP/IP ile bağlanabilir.

Şifreleme sistemi ile kartlara istenilen şifreler verilebilir.

Sadece kart yada sadece şifre ile geçiş yapılabilir.

Programı Win95/98/2000/XP işletim sistemlerinde çalışabilir.

Bir bilgisayara sürekli bağlı kalmak zorunda değildir. Kendi hafızasına dataları kaydederek offline çalışma özelliği sağlar

Müşterinin Talebine bağlı olarak İnternetten teknik destek alabilir.

Aynı kart arka arkaya birden fazla çekilmek istenirse ilk kartı kabul eder.

Okutulan diğer kartları kabul etmez.

IP tabanlı olduğu için farklı noktalardaki terminallere internet üzerinden bağlanılabilir.

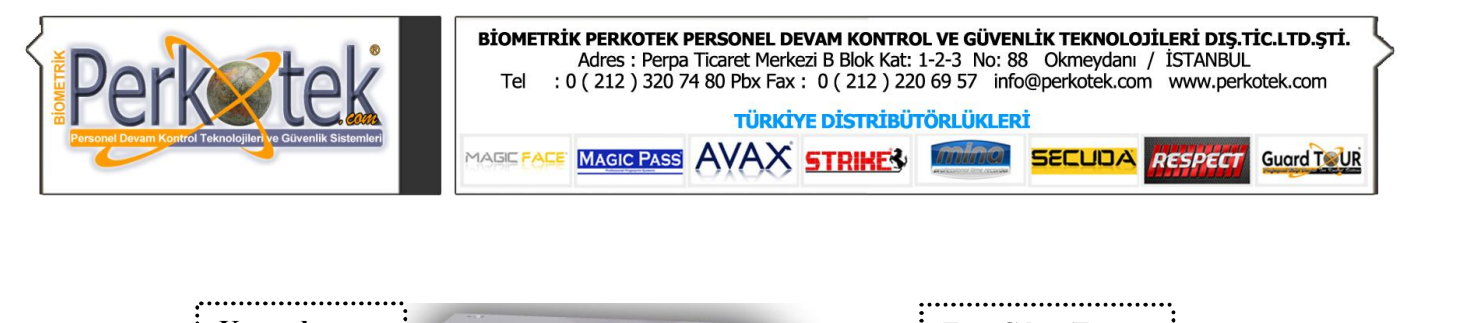

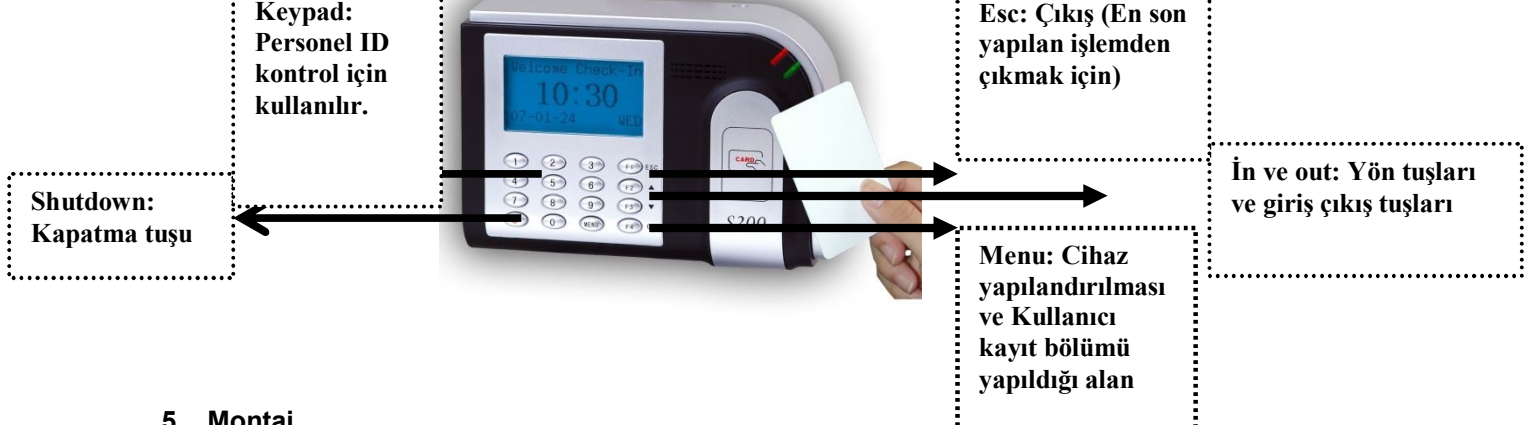

## **5. Montaj**

Cihazı monte etmeden önce, plastik dübellerin güçlü tutuş sağlaması için, zemin sert kalınlığının minimum 6-8 cm derinliğinde olmasına mutlaka dikkat edilmelidir.

Cihaz Montaj Kiti, 2 adet plastik dübel, 2 adet vidadan oluşur.

1. Cihazın sabitleneceği yere arka kapağı koyarak vida yerlerini işaretleyiniz.

2. Matkap veya hilti kullanarak 6 mm lik uçla, işaretler üzerinden 4 cm derinliğinde delikler açınız. Delikleri açarken matkap veya hiltinin dik pozisyonda olmasına dikkat ediniz.

3. 2 adet dübeli bir çekiç yardımı ile deliklerin içine çakınız.

4. Son kez kontrol ettikten sonra 4 adet vidayı duvar vb. ile zemin arasında boşluk kalmayacak şekilde sıkınız.

6. Enerji kablosunu 5 V adaptör ile 220 VAC hattınıza bağlayınız.

#### **6. Cihaz Arızalanması Durumunda Ulaşılması Gereken Alanlar**

Perkotek personel devam kontrol sistemleri call center dahilindeki personelleri ile irtibata geçip gerekli uygulamaları yaptıktan sonra garanti süresi söz konusu ile cihazı teknik servis bünyesine göndermek.

#### **7. Cihaz Yapılandırılması**

#### STRIKE S200 CİHAZIMIZIN 2 ÇEŞİT BAĞLANTI TİPİ VARDIR

Comm Porttan bağlantı:

Cihazı bilgisayara RS232 ile Comm port'tan bağlayacaksak cihazın kutusundan çıkan 1 metrelik RS232 kabloyu comm box'ın RS 232/485-Serial port yazan kısmına takarız. Diğer ucunu da bilgisayarın comm portuna takarız. Cihazla bilgisayar arasındaki mesafe fazla ise bu kabloyu ortadan keserek 3 damarlı bir kablo ekleyerek 60 metreye kadar uzatabiliriz.

Bu 1 metrelik kablonun içinden 3 den fazla kablo çıkabilir. İletişim için Turuncu-Kırmızı ve Yeşil kablolar kullanılmaktadır. Araya kablo eklenecekse turuncu – kırmızı ve yeşil kabloların uzatılması yeterli olacaktır. Ethernet üzerinden bağlantı:

Eğer Ethernet ile ağ üzerinden bağlantı yapacaksak, bilgisayar ağımızda kullandığımız Hub'dan TCP/IP yazan kısmına Cat5 kablo ile bağlantı yaparız. Burada kullanacağımız kablonun bilgisayar ağlarındaki kablodan hiçbir farkı yoktur.

Cihaz açıldığında aşağıdakine benzer bir ekran gelecektir.

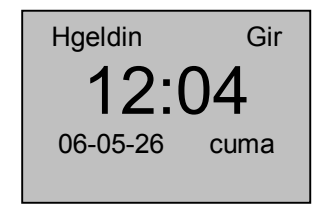

Cihazın menüsüne, MENU tuşuna basarak Menü ye girdiğimizde aşağıdaki seçenekler gelecektir

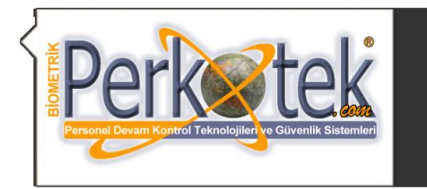

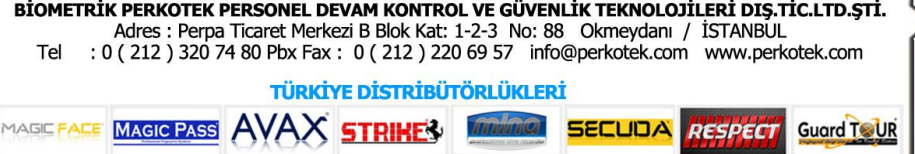

Menü ---Kulla Yönet **Opsiyon** Sis Bilg

Cihazın bağlantı ayarlarını yapmak için Opsiyon menüsüne girdiğimizde aşağıdaki ekran gelecektir.

------ Opsiyon ------ Sistem Ops Gücü Ynt İlet ops

Buradan İlet Ops menüsüne gireriz.

İlet ops menüsünde iletişimle ilgili ayarları yapacağımız ekran açılacaktır.

Bu ekrana geldiğimizde ok tuşlarıyla ekranda görünmeyen yan taraftaki menülere de ulaşabiliriz.

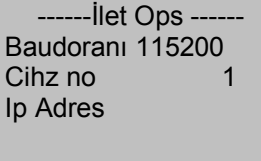

------İlet Ops ------ Net hız Ethernet E<br>RS232 H RS232

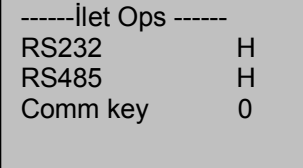

İletişimi 2 türlü kurabiliriz. Comm (Seri ) Port üzerinden ya da Ethernet'le Network Ağ'ı üzerinden.

# **A. Ethernet Bağlantısı**

Eğer Ethernet'ten iletişim kuracaksak buradaki Ethernet seçeneğini E yapmalı RS232 ve Rs485 seçeneklerini H yapmalıyız.

Daha sonra da IP Adres bölümüne girerek cihazımızın Ağ üzerinde hangi IP numarasıyla görülmesini istiyorsak o IP numarasını gireriz.

Burada dikkat edeceğimiz husus, gireceğimiz IP numarasının ilk 3 hanesi ağımızdaki IP numaralarının ilk 3 hanesiyle aynı olması gerektiğidir. Ayrıca buraya gireceğimiz IP adresinin son hanesi ağımızdaki diğer bilgisayarlarla aynı olmamalı. (Kullanıcının bilgisayarı dahil)

Örneğin ağımızdaki bilgisayarların IP numaraları 10.0.5.XX şeklinde olsun

Ağımızdaki bilgisayarların son numarası (XX) farklı diğer ilk 3 hanesi aynı olacaktır. Cihazımızın ilk 3 hanesi 10.0.5.XX şeklinde olmalı ve son numarası sistemdeki tüm bilgisayarlardan farklı olmalıdır.

Bu şekilde IP adresini girip Ethernet seçeneğini de E yapmalıyız.

Bu ayarları yapıp İlet Ops menüsünden ESC ile çıkmak istediğimizde bize Ayarları kaydetmek isteyip istemediğimizi soran aşağıdaki ekran gelecektir.

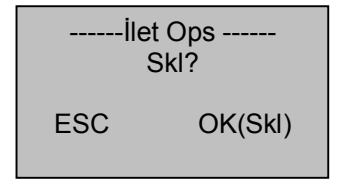

Burada Ok tuşuna basarak ayarları kaydederiz.

Daha sonra cihazımızın yanında gelen Communication Box üzerindeki anahtarı TCP/IP seçeneğine getiririz. HUB dan gelen Network kablosunu da Communication box'ın OUT-TCP/IP yazan çıkışına takarız. Bu ayarları yaptıktan sonra cihazın enerjisini keserek restart etmemiz gerekmektedir.

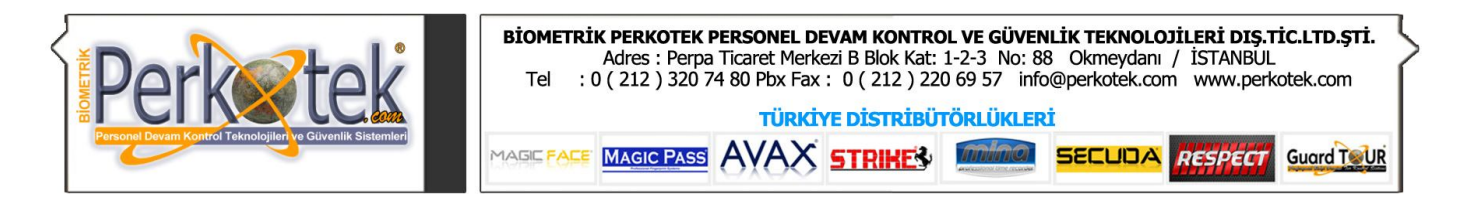

## **B. Rs232 Bağlantısı**

Eğer Comm port tan iletişim kurmak istiyorsak RS232 seçeneğini E yapmalıyız.

Comm porttan bağlantı hızını İleti ops menüsünün en üstündeki Baudoranı'nın dan değiştirebiliriz. Bu ayarları yapıp İlet Ops menüsünden ESC ile çıkmak istediğimizde bize Ayarları kaydetmek isteyip istemediğimizi soran aşağıdaki ekran gelecektir.

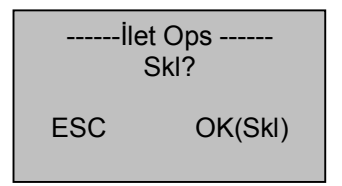

Burada Ok tuşuna basarak ayarları kaydederiz.

Daha sonra cihazımızın yanında gelen Communication Box üzerindeki anahtarı TCP/IP seçeneğine getiririz. HUB dan gelen Network kablosunu da Communication box'ın OUT-TCP/IP yazan çıkışına takarız. Yine bu ayarları yaptıktan sonra cihazın enerjisini keserek restart etmemiz gerekmektedir.

PERSONEL KART KAYIT VE ŞİFRE KAYIT Cihazın Menü tuşuna basılıp Kullanıcı Yönet veya Kayıt bölümüne gelip ok tuşuna basılır.

--- Menü ------Kulla Yönet Opsiyon Sis Bilg

Daha sonra karşımıza iki seçenek çıkacak bu seçenekler .(RFID kayıt VE ŞİFRE kayıt) RFID KAYIT (KART KAYIT)

RFID kayıt yani kart kayıt için Cihaz üzerindeki Menu tuşuna basılır.Daha sonra Kullanıcı Yönet bölümüne gelinir.Karşımıza çıkan ekrandan RFID kayıt seçilir . Daha sonra yeni kayıt yapayım mı ? Diye sorucaktır Ok butonuna basılır .Cihaz 5 haneli ID numarası verir .Bu numara elle değiştirebilir düzenleyebiliriz.Bu numara kişiyi temsil eden numaradır daha sonra ok butonuna basılır . Cİhaz sorar kartı gösteriniz .Proxımıty kartlar 10 Haneli olduğu için cihaz bunu 5 haneye çevirir.Kayıt edeyim mi ? Diye sorar ok butonuna basıldıktan sonra kart kayıt yapılmış olur .

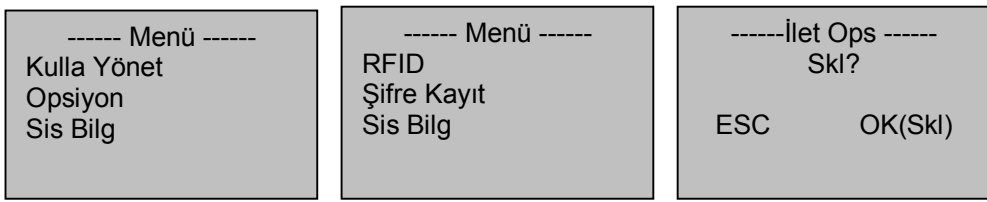

# ŞİFRE KAYIT

Şifre Kayıt için Menu butonuna basılır. Kullanıcı Yönet Bölümü gelinir. Daha sonra kayıt yapılacak işlem seçilir. Yani Şifre kayıt seçilir. Yeni kayıt yapayım mı? Diye sorar. Ok butonuna basılır. Daha sonra cihaz 5 haneli ID numarası verir hafızasından ID numarası onaylandıktan sonra Şifre sorar. Şifremizi girdikten sonra tekrardan onay için Şifre tekrarı yapılır. Daha sonra kayıt edeyim mi? uyarısı verir. Ok butonuna basılır ve şifre tanımlanmış olur.

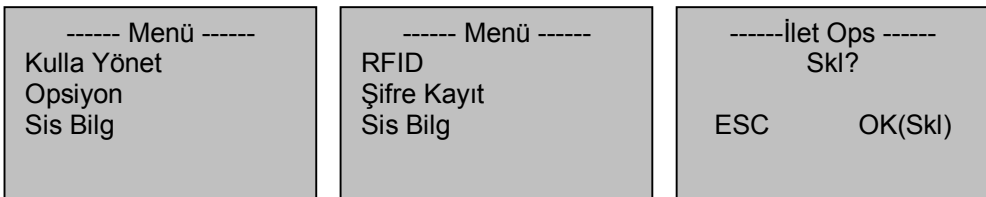

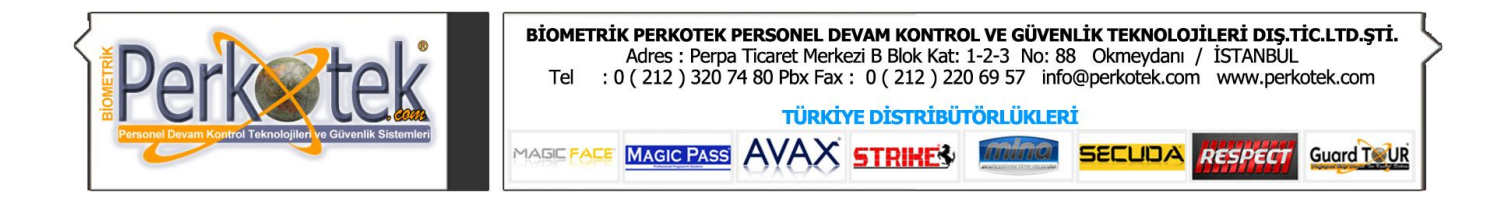

# **8. Kullanımdan Kaynaklanan Hatalar Ve Önlemleri**

Yüksek gerilim hattı kullanılması durumunda; adaptör yanma sorunu.Alıncak önlem Ups kullanılmalıdır. Bağlantı sorunu ; bilgisayar comport kartının şase alması.Bu durumda bilgisayarınız ile ilgilenen gerekli kişilere bilgisi verilmesi.

Usb comport çevirici sorunu ; driver eksiksiz yüklenmediği durumda usb tanımama durumu.Driver yükleminde işlem bitene kadar devam edilmesi ve bitiminde sistem yeniden başlatılması .

İp çakışması durumunda bağlantı sorunu bunun için yapmanız gereken ip değiştirmek .(Ve cihazın ip networkunuzde kullanmamak)

**!!! Bu kılavuz S200 ve bilgisayar bağlantısı ile cihaz tanımlamalarına yönelik doğru çalışma alışkanlıkları konusunda bilgiler vermektedir. Ayrıca, bu kılavuz tüm Magic Pass ürünlerine uygulanabilir. Magicpass serisi cihazların türkçe dil desteği bulunmaktadır ve klavuzlar ile kolayca yönlendirme yapılabilmektedir.**

**"Sorularınız için Call Center'imizi arayabilirsiniz."**